Soluzioni innovative software, hardware e servizi

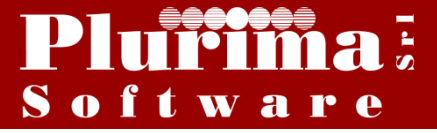

# Newsletter 3 febbraio 2015

#### *L'argomento di oggi è:*

# **"Acquisti Reverse Charge "**

Dal 1° Gennaio 2015 il reverse charge (meccanismo dell'inversione contabile) coinvolge ulteriori tipologie di prestazioni di servizi e cessioni di beni, rispetto a quelle previste in passato.

La legge di stabilità per il 2015 estende il meccanismo anche a una serie di prestazioni di servizi di comune diffusione: si tratta delle prestazioni di pulizia, di demolizione, di installazione di impianti e di completamento relative ad edifici. Il reverse charge viene esteso anche ai trasferimenti di quote di emissione di gas a effetto serra, alle cessioni di gas ed energia elettrica effettuate nei confronti di soggetti rivenditori, ma per un periodo di quattro anni dalla entrata in vigore della disposizione, e, salvo autorizzazione da parte dell'Unione europea, alle cessioni di beni effettuate nei confronti di ipermercati, supermercati e discount alimentari.

### **La soluzione software "Plurimpresa":**

#### *1) Inserimento nuovo codice Iva in Tabella TGCI:*

#### **Funzioni di base → Gestione tabelle → tabella TGCI**

Inserire un nuovo codice iva (es. 22R);

N)o, S= intra autof, I=integr intra, R=rev: **N**=operazione no intra, no reverse charge; **S**=operazione intra con autofattura ; **I**=operazione intra con integrazione; **R**=operazione reverse charge;

#### cliccare **Ok**

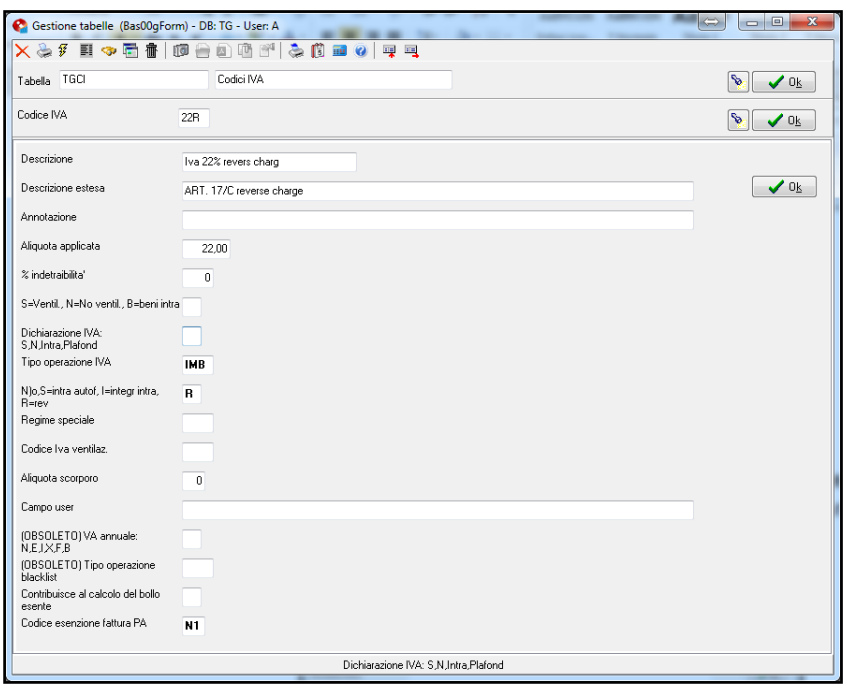

## *2) Variazione Registro Iva in Tabella TGGI:*

#### **Funzioni di base → Gestione tabelle → tabella TGGI**

Il programma permette all'operatore di gestire un singolo registro per ogni tipologia di operazione (es. operazioni reverse charge), oppure di gestire un unico registro iva per tutte le tipologie di operazioni.

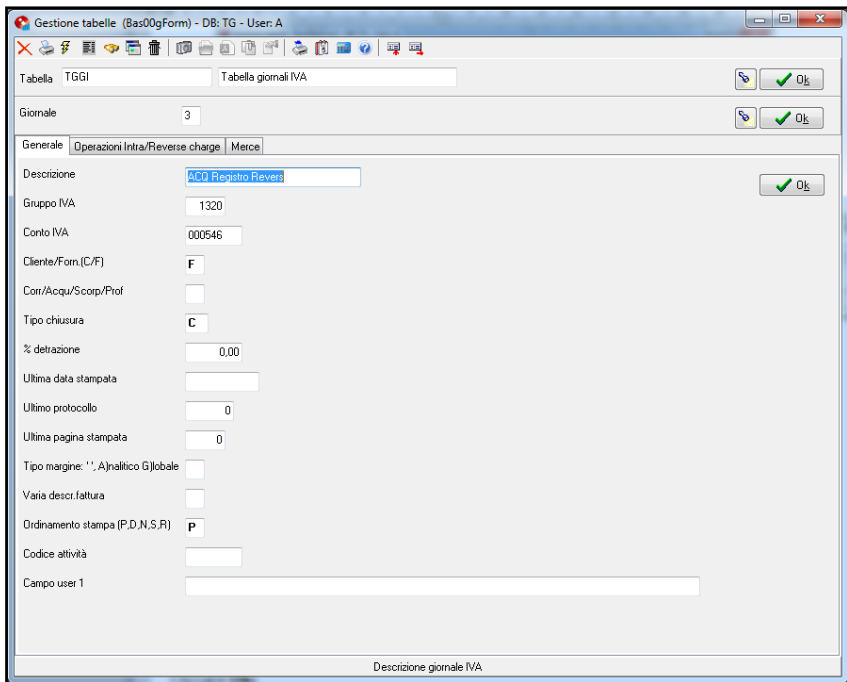

pagina Operazioni Intra/Reverse charge

registro:Normale/Intra/Reverse charge/Tutti: **N**=registro acquisti no reverse charge no intra;

- **I**=registro acquisti intra;
- **R**=registro acquisti reverse charge;
- **T**=registro acquisti valido per operazioni

ordinarie, reverse charge e intra;

Intestazione Intra/Reverse charge: inserire l'intestazione da apportare sul registro di storno;

Cliccare **Ok;**

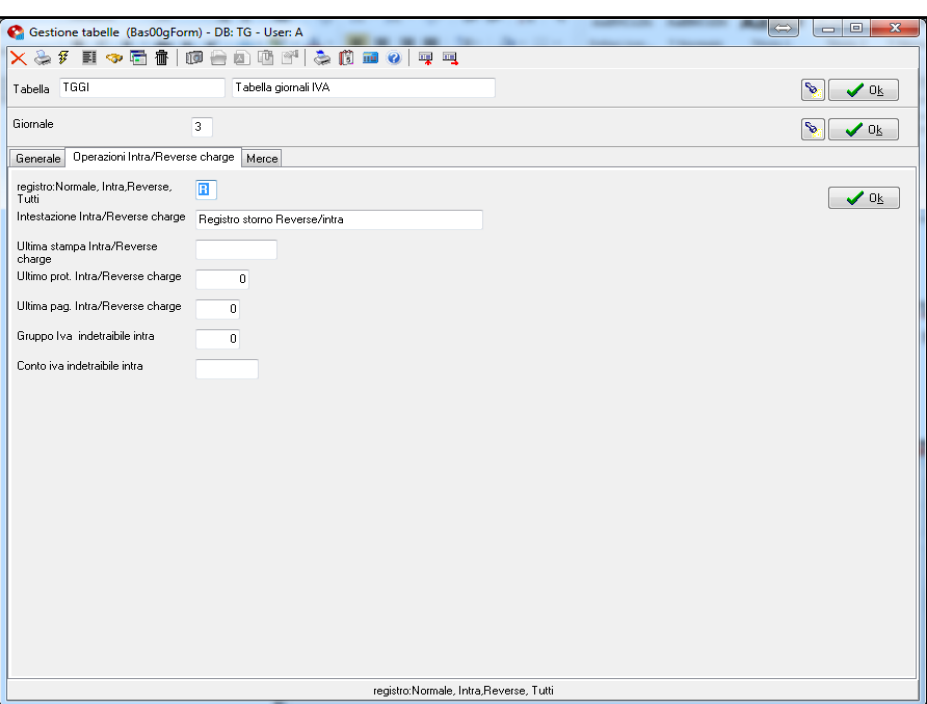

# 3) Registrazione fattura acquisti Reverse charge;

#### **AmministrazionePrima nota Pagina generale**

pagina Generale

Intra/ Reverse Charge: **No**=fattura acquisti no intra no reverse charge; **Intra-autofattura**=fattura acquisti Intra con autofattura;

> **Intra-autofattura**=fattura acquisti Intra con integrazione;

**Reverse Charge**=fattura acquisti reverse charge;

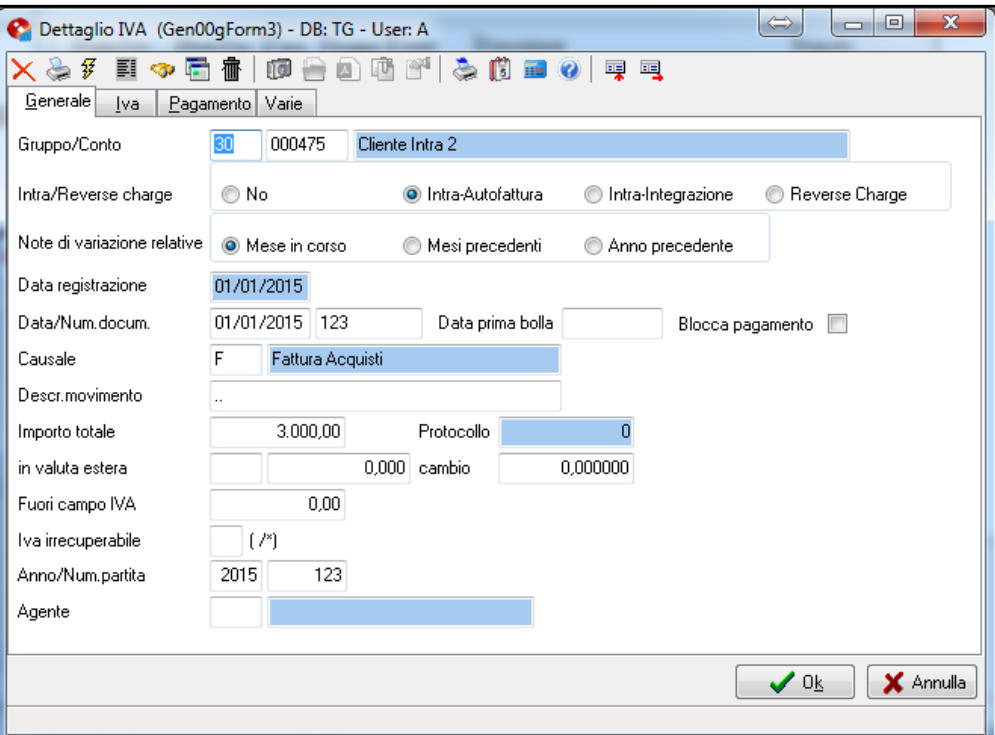

pagina Iva cliccare **Ok;**

Iva: inserire il codice iva reverse charge;

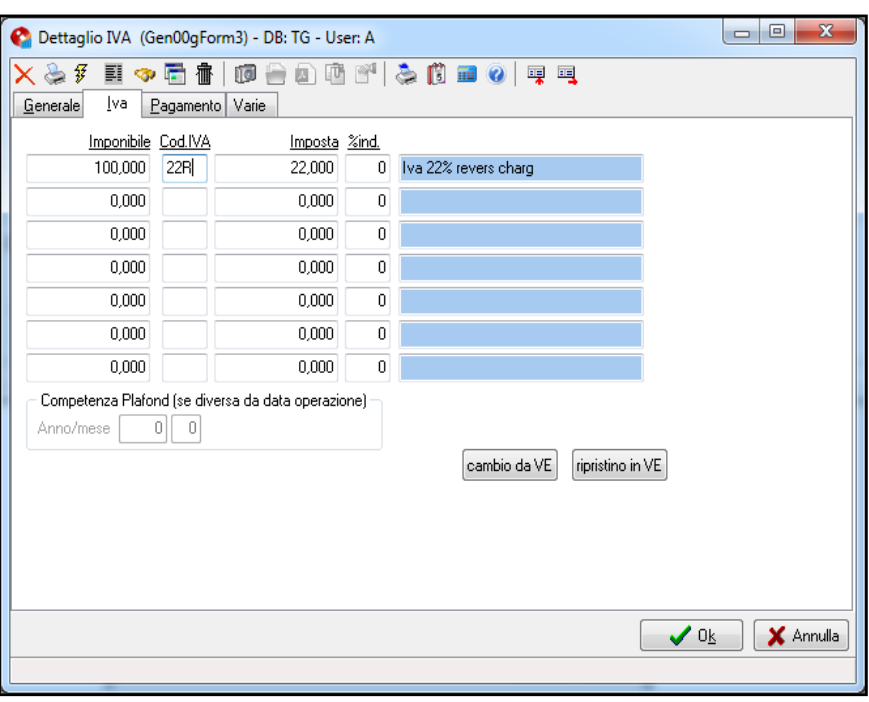

## 4) Stampare registro di storno:

#### **AmministrazioneStampe fiscaliRegistri iva**

Inserire il registro iva;

Storno acquisti Intra/Reverse charge: da spuntare per procedere con la stampa del registro di storno;

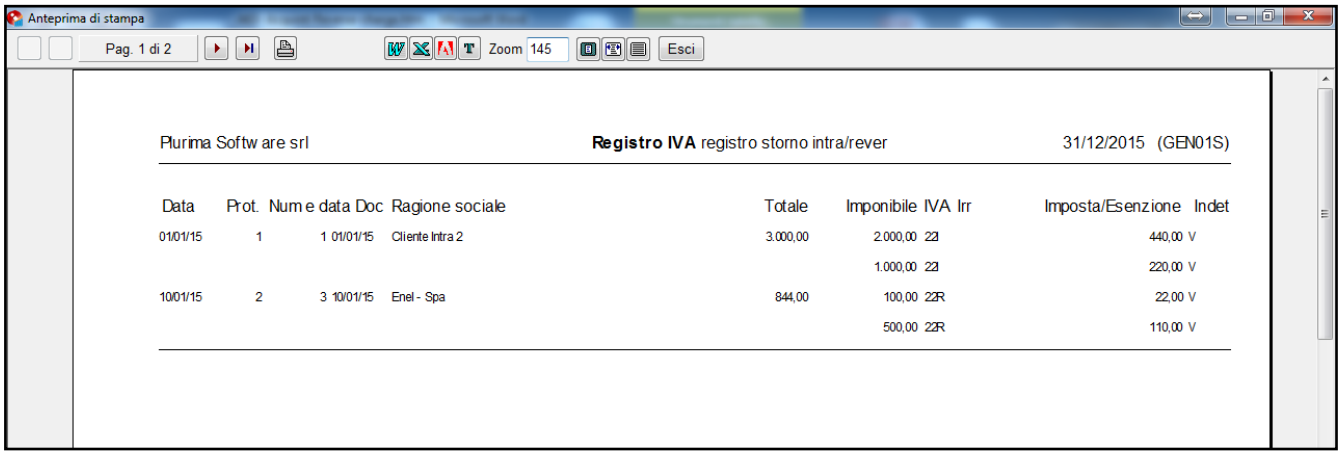

### **Aggiornamento Pluri***mpresa***/Win**

Se non avete già provveduto, vi ricordiamo di procedere preventivamente all'installazione del programma aggiornato Plurimpresa/Win in **VERSIONE STANDARD** scaricandolo dal link del ns. sito [http://download.plurima.it/oggetti\\_download/plurimpresa.zip](http://download.plurima.it/oggetti_download/plurimpresa.zip) .

**Se siete in possesso di VERSIONI PERSONALIZZATE o se avete dubbi in merito alla versione utilizzata, vi consigliamo di prendere contatti preventivamente con il vs. sistemista di riferimento.**

**Se non siete ancora registrati al ns. sito vi ricordiamo che potete farlo subito Registrati cliccando sul link** 

Per qualsiasi dubbio o ulteriore chiarimento in merito potete contattare il vs. sistemista di riferimento, oppure i ns. uffici ai numeri telefonici in calce o via e-mail agli indirizzi [info@plurima.it](mailto:info@plurima.it) o [assistenza@plurima.it.](mailto:assistenza@plurima.it)

Distinti saluti. Domenica Naccarata Help Desk Tel. 080/455.22.14 – 455.30.57 Fax 080/919.05.04 e-mail [domenica@plurima.it](mailto:domenica@plurima.it)

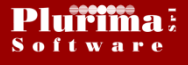

Via Bari, 63 – 70010 Capurso (BA) Tel. 080.4552214- Fax 080.919.05.04 – [www.plurima.it](http://www.plurima.it/) – [info@plurima.it](mailto:info@plurima.it)

#### Informativa ai sensi del D. Lgs.vo 196 del 30 giugno 2003.

Il presente messaggio è una comunicazione di informazione commerciale o di approfondimento tecnico, riservata unicamente alla persona fisica o giuridica a cui è indirizzato che è stata iscritta nei nostri elenchi a seguito di interesse per i nostri prodotti, richieste di iscrizione pervenute alla nostra mailing list, da elenchi di pubblico dominio pubblicati su Internet o su altri media. I suoi dati, di cui l'indirizzo email, sono trattati in via informatica nel rispetto dei principi di protezione della privacy. Se non desidera ricevere più questa newsletter, scriva a *info*@plurima.it richiedendo la cancellazione dalla ns. mailing list.